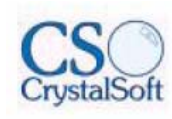

## **FORMULA ERP**

**Package has Sales order (SO), Purchase Order (PO), Inventory control (IC), Account Payable (AP), Account Receivable (AR), Fixed Assets (FA), GeneralLedger (GL), Cheque control (CQ).**

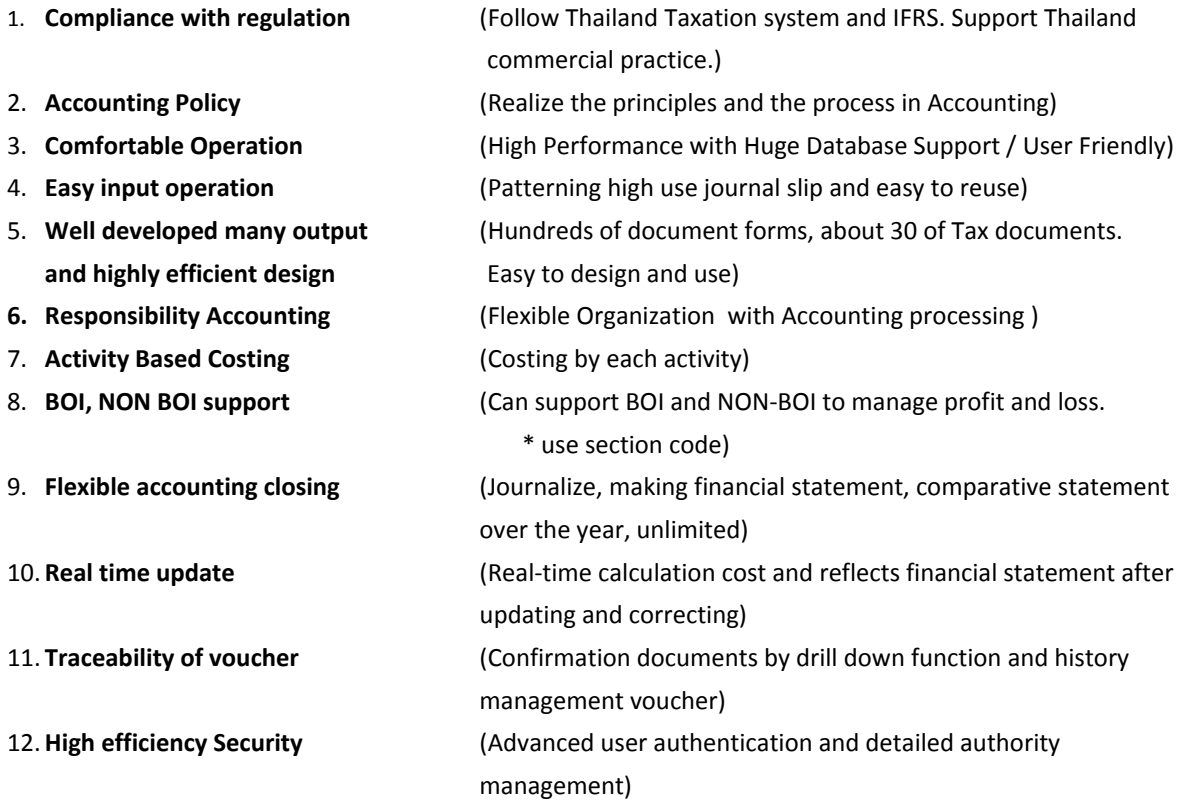

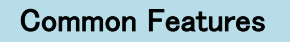

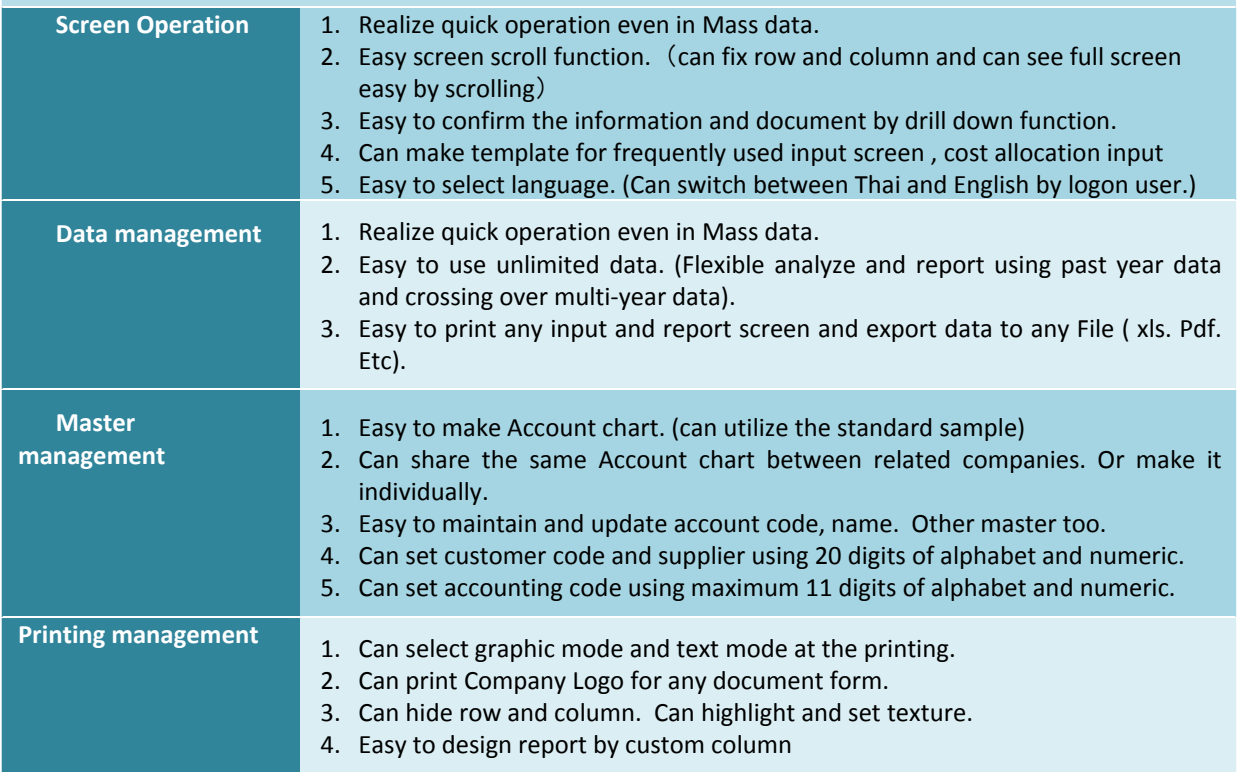

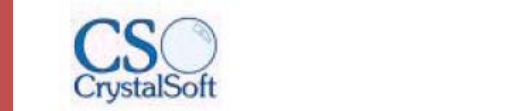

### **ACCOUNT RECEIVABLE: CREDIT SYSTEM**

- 1. Design many kinds of documents form such as billing slip, receipt, credit note ad etc.
- 2. List delivery note that is due and print billing slip or invoice separated by customers.
- 3. List billing slip that is due sorted by customers.
- 4. Create billing slip automatically and credit account receivable easily by selecting the invoice from the system. Also, the received amount that will use to credit account receivable can be full or partial amount of the invoice.
- 5. In one payment, the program will be able to receive an payment up to 1,000 records even money transfer, draft, letter of credit, cash, cheque, coupon and etc.
- 6. Support unbalance payment from the actual receive
- 7. See actual analysis both in detail and summary sorted by individual customer, customer group, branch, department, section.
- 8. Set own period in aging report analysis.
- 9. Print foreign currency liability report in summary.
- 10.Print aging report in summary or in detail sorted by section or department.
- 11.Print debtor card.
- 12.Print gain and loss from the exchange rate report in summary.
- 13.Sum total income in each period and sorted by cash, cheque, interest received.Withholding tax, and discount payment.
- 14.Receive debt notification by number and date.
- 15.Print remaining debt sorted by customer.

## **ACCOUNT PAYABLE: DEBTOR SYSTEM**

- 1. Design many kinds of documents form such as billing slip, receipt, credit note ad etc.
- 2. List goods received note that is due and print billing slip by suppliers.
- 3. List billing slip that is due sorted by suppliers for checking.
- 4. Reduce account payable easily by selecting the invoice from the system. Also, the amount of money will use to reduce account payable can be full or partial amount of the invoice.
- 5. In one payment, the program will be able to pay any payment up to 1,000 records even money transfer, draft, letter of credit, cash, cheque, coupon and etc.
- 6. Support unbalance payment from the actual payment
- 7. See debt analysis both in detail and summary sorted by supplier.
- 8. Set own period in aging report analysis.
- 9. Record payment, withholding tax document and post the account simultaneously.
- 10.Print foreign currency liability report in summary.
- 11.Print aging report in summary or in detail sorted by section or department.
- 12.Print creditor card.
- 13.Print gain and loss from the exchange rate report in summary.
- 14.Sum total expenditure in each period and sorted by cash, cheque, interest payment. Withholding tax, and discount payment.
- 15.See the supplier movement in document perspective or accountant perspective.

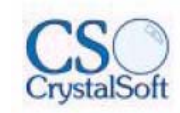

# Super GL: Accounting

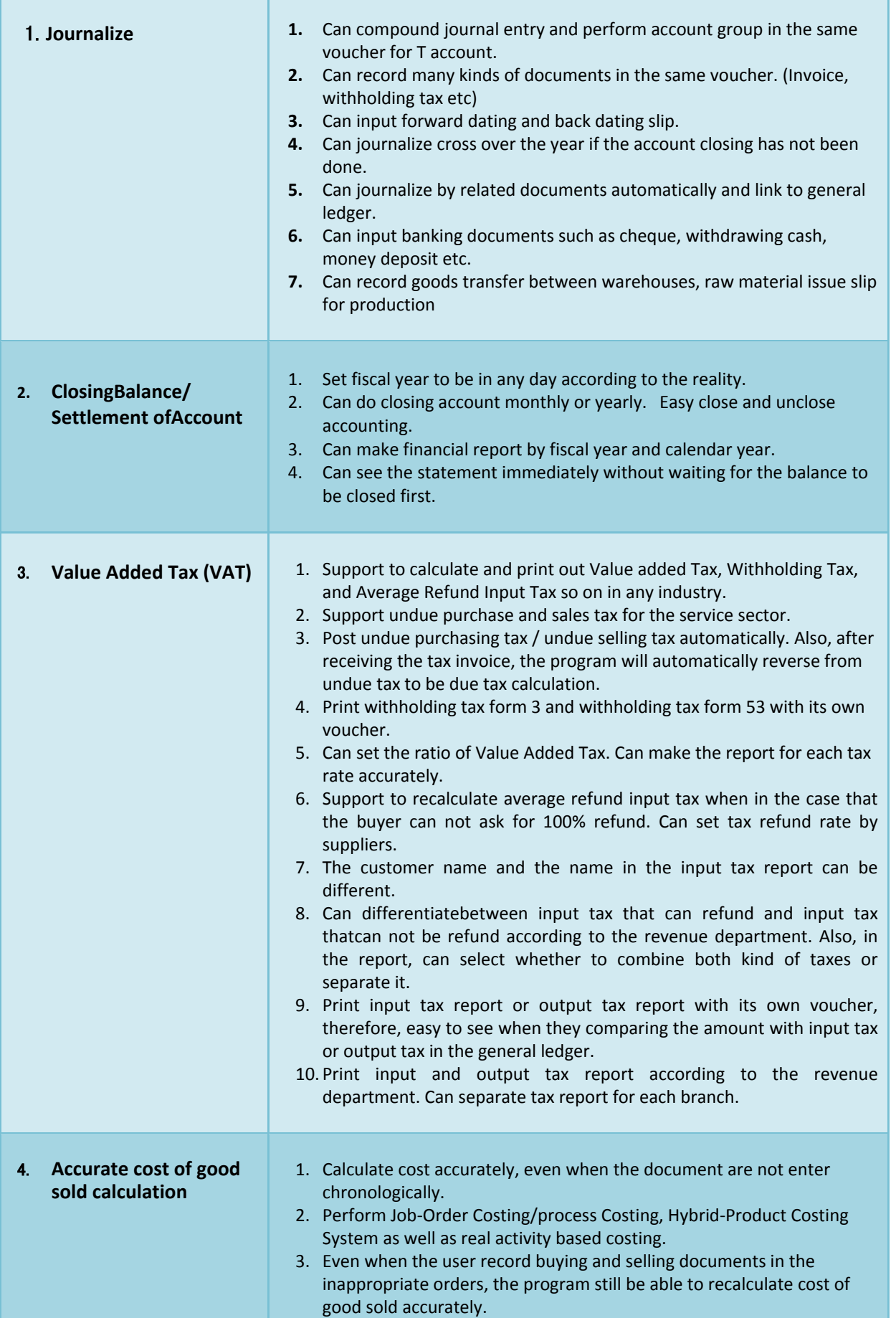

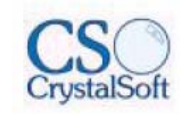

# Super GL: Accounting

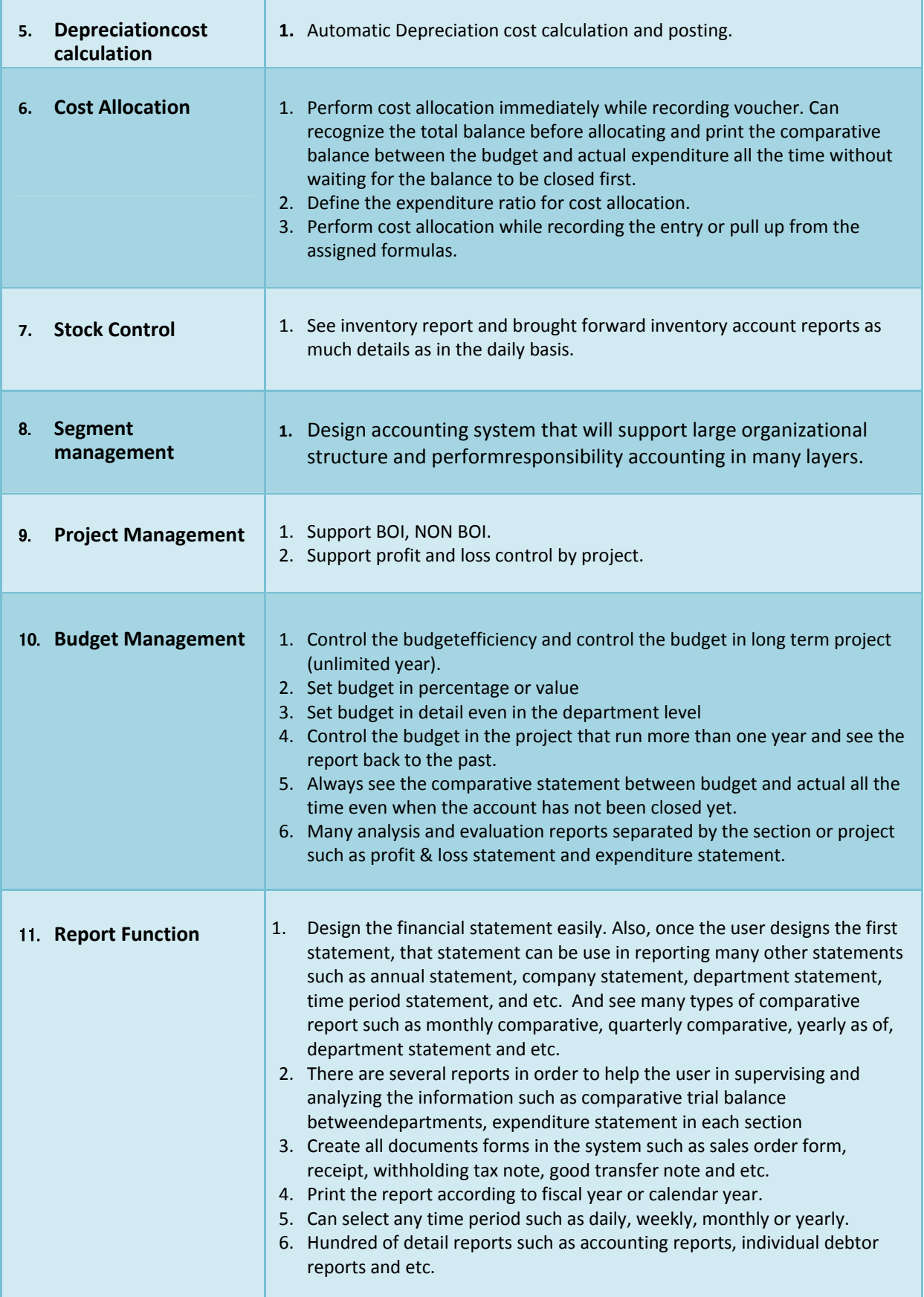

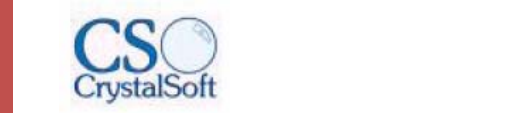

#### **CHEQUE and DEPOSIT**

- 1. Record cash deposit, cash withdrawal, transfer money between banks, payment, bank interest, and etc.
- 2. When input the pay in slip, the program will post the account automatically.
- 3. Can supportcheque status update according to the bank statement.
- 4. Print bank statement.
- 5. Print many various reports in checking for accuracy and do bank reconciliation.
- 6. Print outstanding cheque report.
- 7. Support posted datecheque and be able to specify their status whether they're pass, return or not deposit yet.
- 8. Print bouncing cheque report sorted by customers.
- 9. Design pay in slip.
- 10.Print receiving and paying cheque report in checking for accuracy.
- 11.Print cheque report order by payment date.
- 12.Print receiving and paying cheque ordered by the cheque date.
- 13.Printing receiving cheque sorted by customers.
- 14.Printing paying chequesorted by suppliers.
- 15.Print paying cheque sorted by cheque number or payment note number.

#### **FIXED ASSET SYSTEM**

- 1. Since there is the linkage between fixed asset system and general ledger system, when the users record the transaction in fixed asset system, the program will post the account in general ledger system automatically.
- 2. Calculate the depreciation cost in both straight line and declining balance method.
- 3. Calculate the depreciation cost and round up the decimal of monthly depreciation cost. As a result, when the users sum upthe monthly deprecation cost, the number will exactly match with the yearly deprecation cost.
- 4. Calculate depreciation cost in the daily basis.
- 5. Record repairing history and able to record repair cost that can be use in calculating the depreciation cost.
- 6. Calculate the depreciation cost separated by the section that currently using that assets.

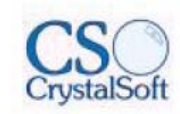

## **SALES ORDER: SALES SYSTEM**

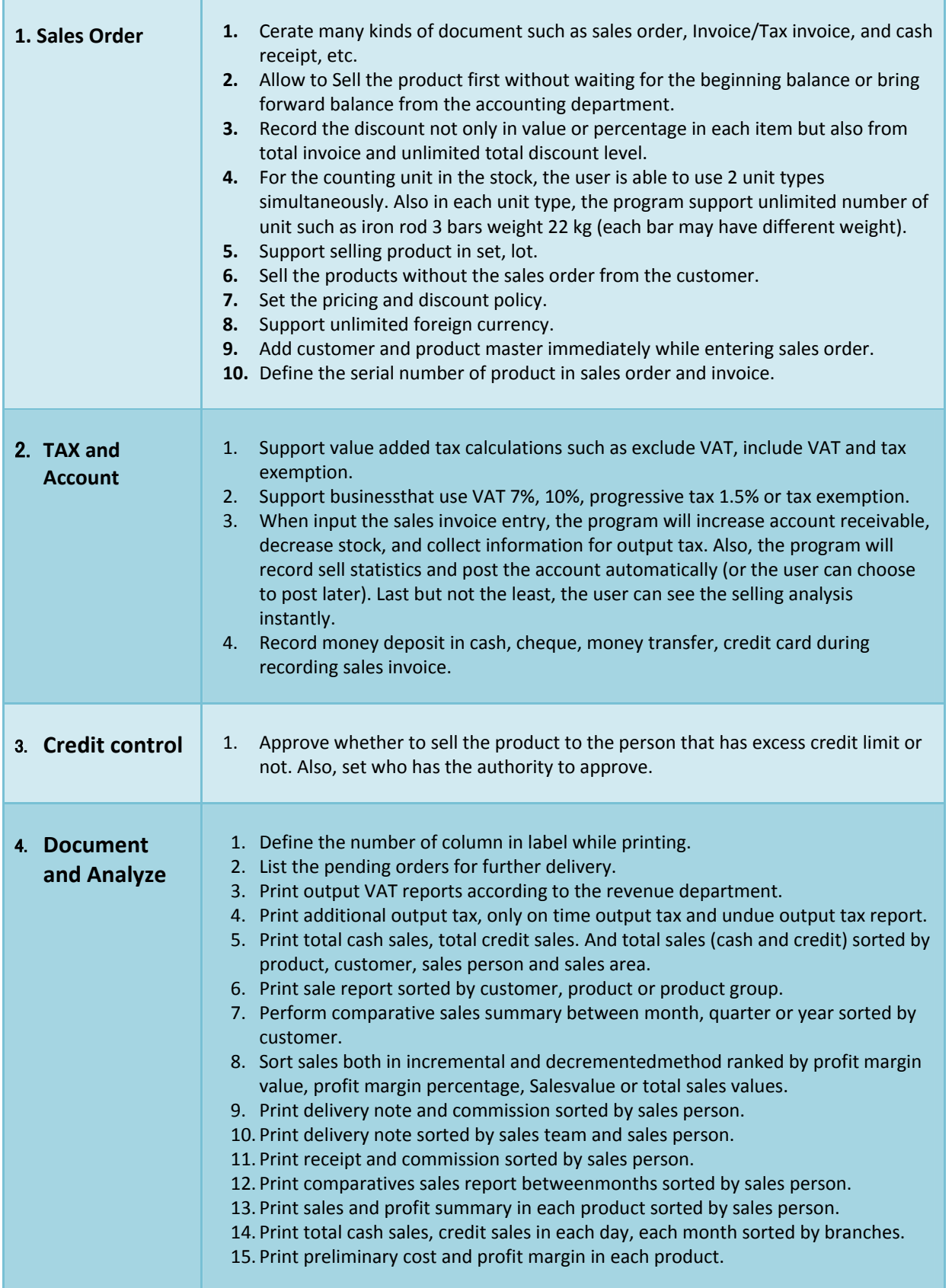

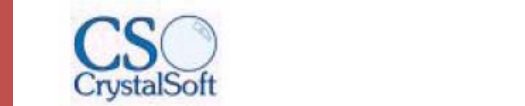

#### 購買管理(**PURCHASING ORDER: PURCHASING SYSTEM**)

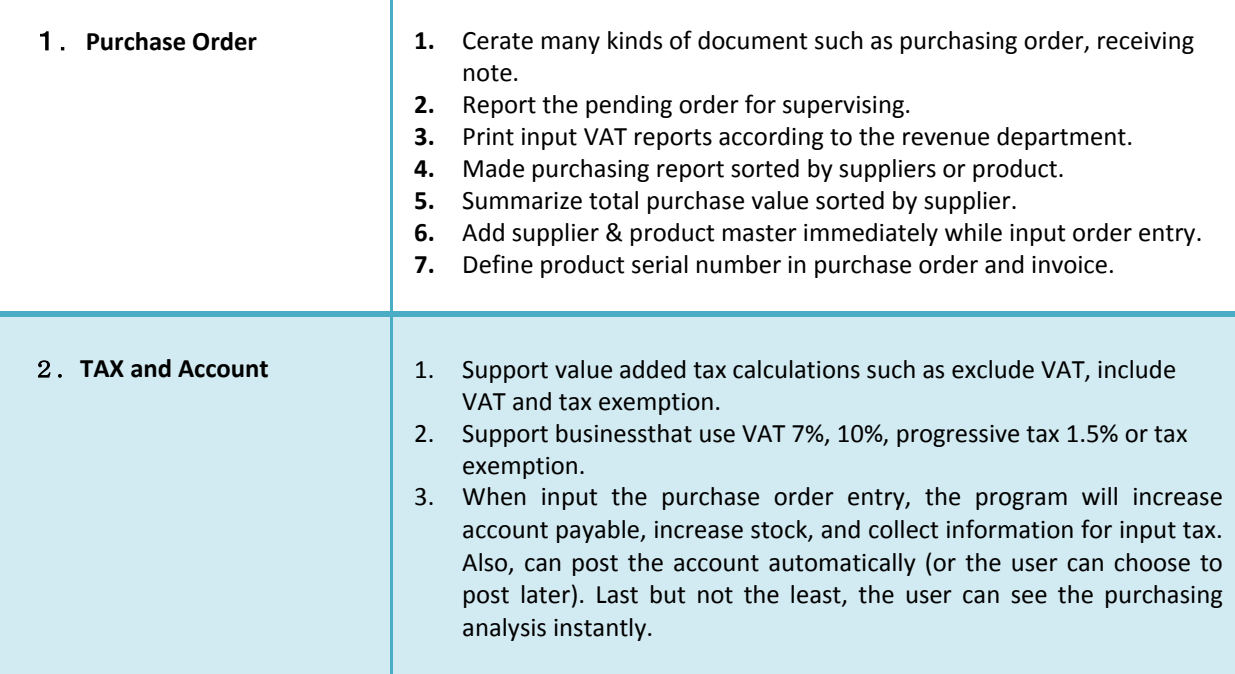

#### **INVENTORY CONTROL: INVENTORY SYSTEM**

- 1. Calculate costing in 14 types which are weighted Average, FIFO, Specify by Lot and Specify by Serial Number.
- 2. Support product set. The users only have to define the item of each set in advance. When selling that product set, program will reduce each inventory item level automatically. Also, the user can change the detail or product set when issuing the sales order.
- 3. Set the product report that reach reorder point or safety stock point. In doing so, the user will be notifying which product that has to be reorder in order to avoid inventory shortage.
- 4. Sell product by lot or by serial number.
- 5. Print the product status in order to monitor the product movement.
- 6. Print the product that has no sales or movement.
- 7. Print the product that reaches the reorder point.
- 8. Print undelivered or pending products sorted by product or appointed delivery date.
- 9. Print price list.
- 10. Record current transaction immediately without waiting for brought forward balance first. The user can record brought forward balance later. Also, Calculate the cost of good sold correctly both in weighted average and FIFO.
- 11. See the product cost and material cost report, both in weighted average and FIFO type, sorted by warehouse or branch.
- 12. Create various forms such as material issue slip, supplied issue slip, material return slip, supplied return slip, good received note and etc.
- 13. Set stock counting unit.
- 14. Print raw material and supply usage in each department / each warehouse.
- 15. Supervise the raw material and supply usage in each section.